# دفترچه راهنمای مبدل آنالوگ به دیجیتال PM-AT13

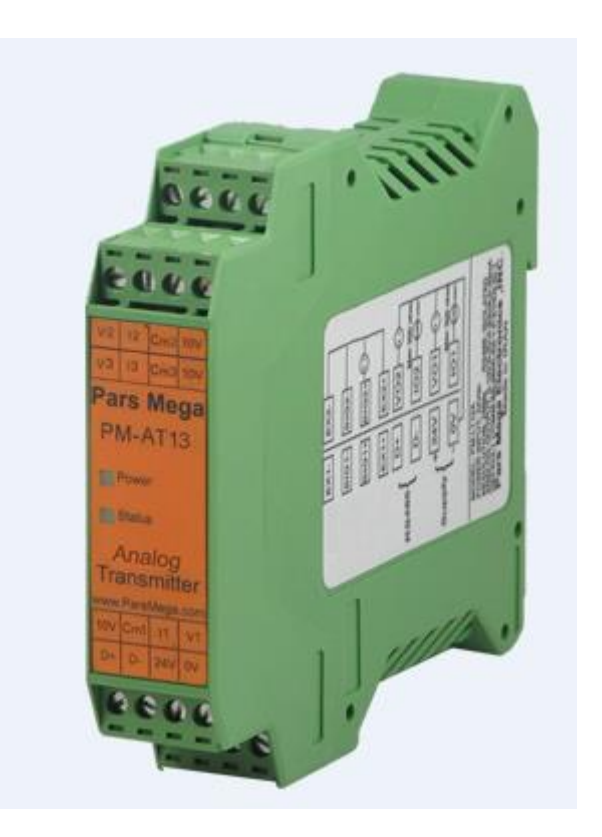

نسخه: 1.0

تاریخ انتشار : 1117/04/11

تاریخ بازبینی :

فهرست

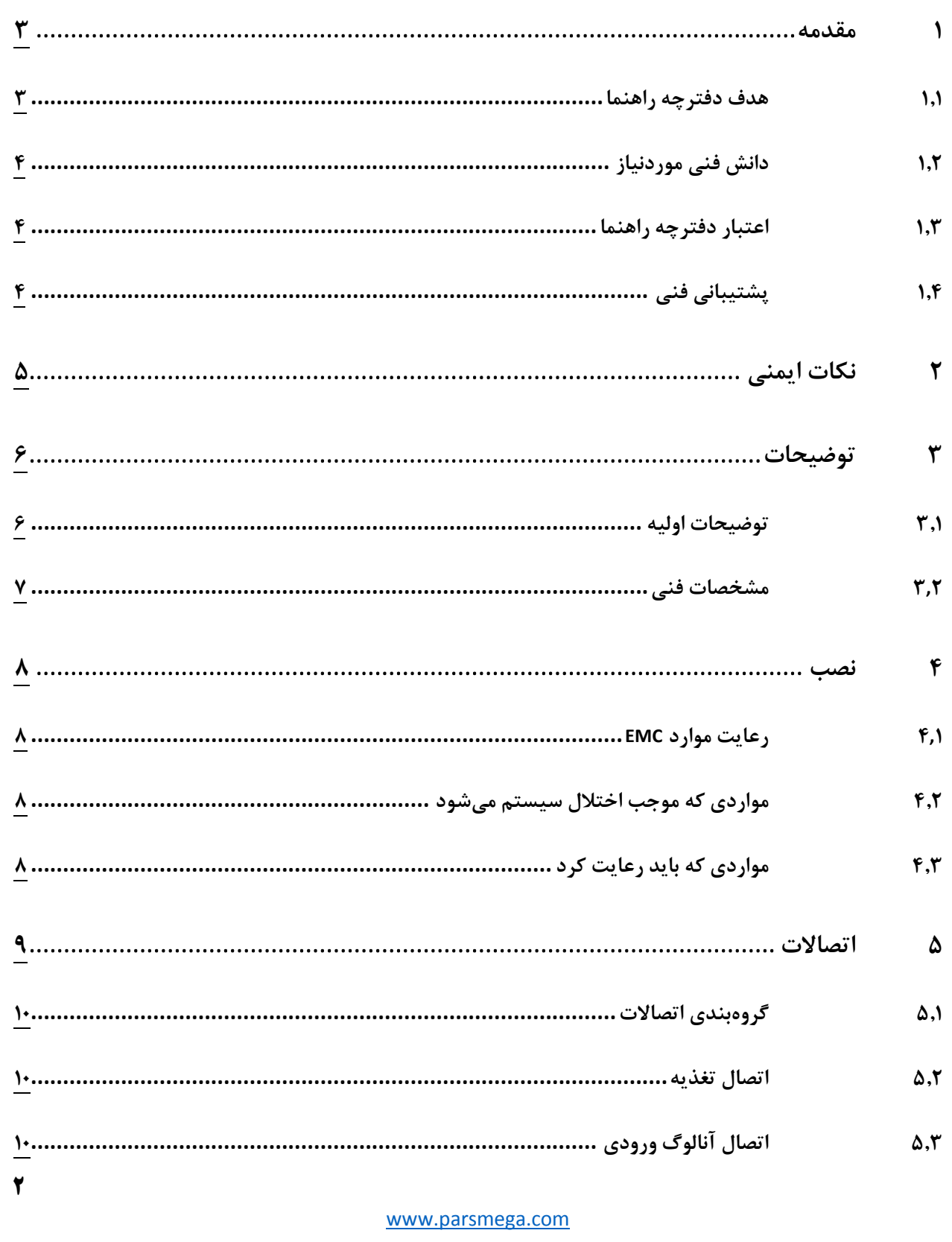

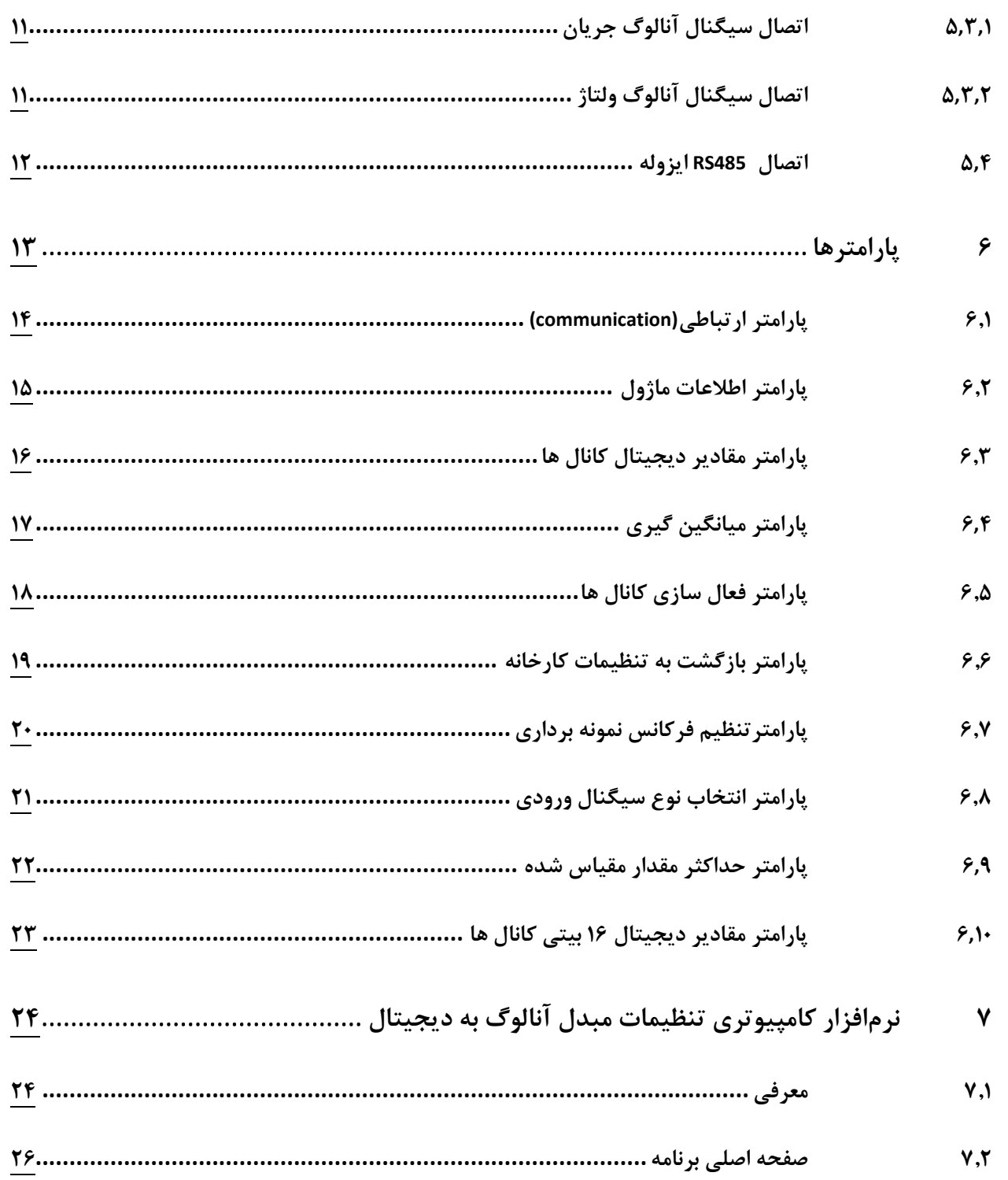

#### <span id="page-3-0"></span>**1 مقدمه**

#### <span id="page-3-1"></span>**1.1 هدف دفترچه راهنما**

این دفترچه راهنما تمام اطالعات موردنیاز برای راهاندازی، نصب،سیمکشی و برقراری ارتباط با ماژول .است. PM-AD13

#### <span id="page-3-2"></span>**1.1 دانش فنی موردنیاز**

بهمنظور درک این دفترچه، آشنایی اولیه با مباحث الکتریکی موردنیاز است.

#### <span id="page-3-3"></span>**1.3 اعتبار دفترچه راهنما**

این دفترچه برای این مشخصات معتبر است .

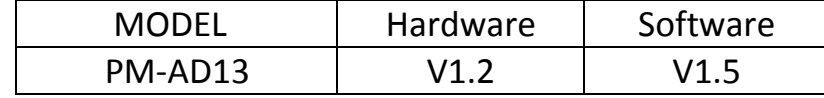

#### <span id="page-3-4"></span>**1.4 پشتیبانی فنی**

برای دریافت پشتیبانی فنی از راههای زیر با ما تماس بگیرید :

- info@parsmega.com: ایمیل
	- $\cdot$  تلفن :02/1496-171 $\bullet$

### <span id="page-4-0"></span>**1 نکات ایمنی**

-2.1 راهاندازی ماژول توسط افراد غیرمتخصص و نادیده گرفتن دستورات ممکن است باعث وارد آمدن آسیب جدی به ماژول گردد.

-2.2 این ماژول مستقیماً هیچ خطر جانی برای افراد ندارد.

-2.1 در دستگاههایی که خطر جانی افراد را تهدید میکند استفاده از این ماژول مورد تأیید نیست.

#### <span id="page-5-0"></span>**3 توضیحات**

#### <span id="page-5-1"></span>**3.1 توضیحات اولیه**

13AD-PM یک مبدل آنالوگ به دیجیتال است که قابلیت اتصال و تبدیل سیگنال های استاندارد

- 10-0 ولت
- +-10 ولت
- +-20 میلی آمپر
- 20-0 میلی آمپر

را دارا می باشد.

این ماژول قابلیت اتصال به کامپیوتر و تجهیزات کنترلی از قبیل ) HMIو PLC )را دارا میباشد . با توجه به ویژگیهای ماژول شما بهراحتی میتوانید کمیت های آنالوگ را به مقادیر دیجیتال تبدیل نمایید.

- <span id="page-6-0"></span>**3.1 مشخصات فنی**
- رنج وسیع بادریت پورت 485 )از 2400 تا 210400(
	- دارای نمایشگر (LED (وضعیت ماژول
		- تعیین سرعت نمونه برداری
		- مبدل آنالوگ به دیجیتال 24 بیتی
			- سه کانال آنالوگ ورودی
	- رنج دمای کاری -10 ~ +75 درجه سانتیگراد
- قابلیت ارتباط سریال 485RS با پشتیبانی پروتکل MODBUS

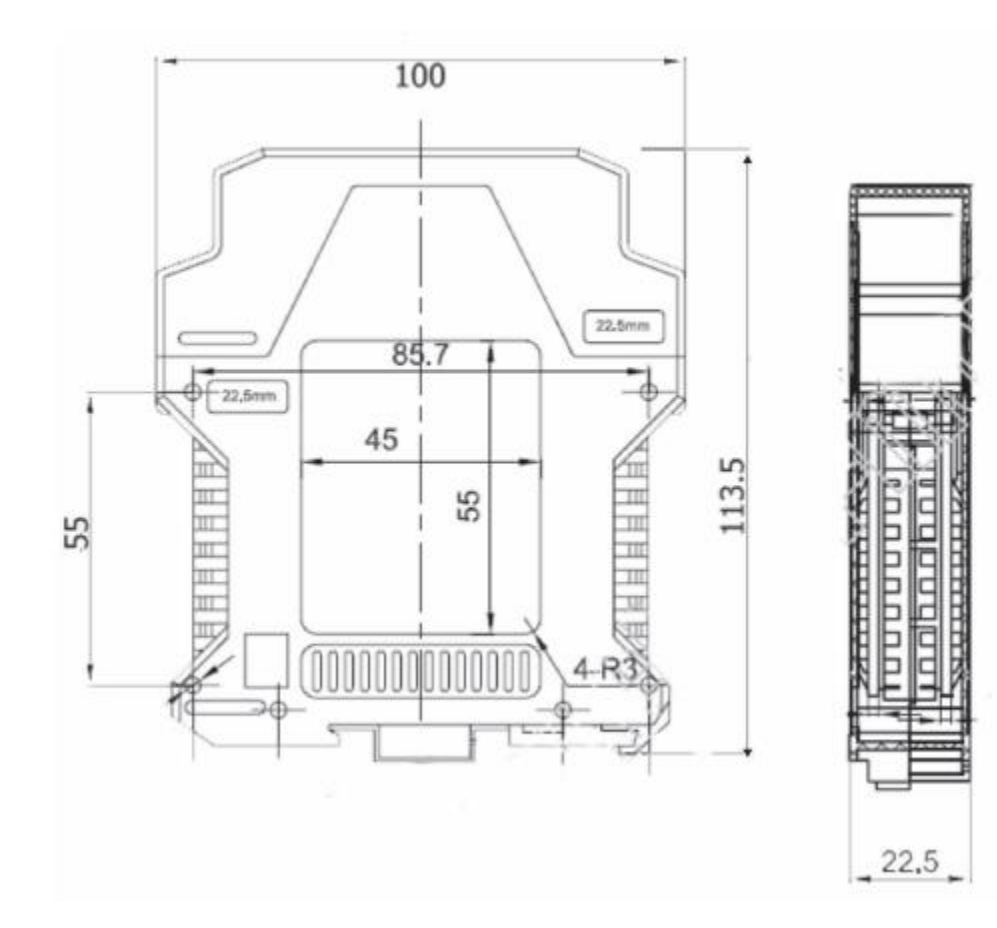

#### <span id="page-7-0"></span>**4 نصب**

#### <span id="page-7-1"></span>**4.1 رعایت موارد EMC**

این محصول برای کار در محیطهای صنعتی طراحی و ساختهشده است بااینحال برای عملکرد مناسب باید مواردی را که موجب اختالل در کار ماژول میشود بررسی و مرتفع سازید.

#### <span id="page-7-2"></span>**4.1 مواردی که موجب اختالل سیستم میشود**

- میدان الکترومغناطیس
	- کابلهای مخابراتی
- کابلهای مدارات قدرت

#### <span id="page-7-3"></span>**4.3 مواردی که باید رعایت کرد**

4.1.1 اتصال زمین مناسب

- زمانی که ماژول را روی بدنه تابلو نصب مینمایید از اتصال بدنه تابلو به زمین اطمینان داشته باشد .
	- تمام قطعات فلزی غیر مؤثر را (محکم ) به زمین اتصال دید .
	- زمان اتصال سیمهای وارنیشدار به اتصال زمین ،وارنیش آن قسمت را حذف کنید.

#### 4.1.2 روش مناسب سیمکشی

- کابلهای سیستم خود را به گروههای مختلف(ولتاژ بالا ،تغذیه، سیگنال ، آنالوگ ) تقسیمبندی نمایید.
	- همیشه کابل قدرت را از داکت دیگری انتقال دهید .
	- کابلهای آنالوگ خود را همیشه نزدیک به بدنه تابلو و ریل (که زمین شدهاند ) قرار دهید .

#### 4.1.1 اتصال شیلد کابلها

- از اتصال مناسب شیلد ها به زمین اطمینان داشته باشید.
	- سعی کنید قسمت کمی از کابل بدون شیلد باشد .

<span id="page-8-0"></span>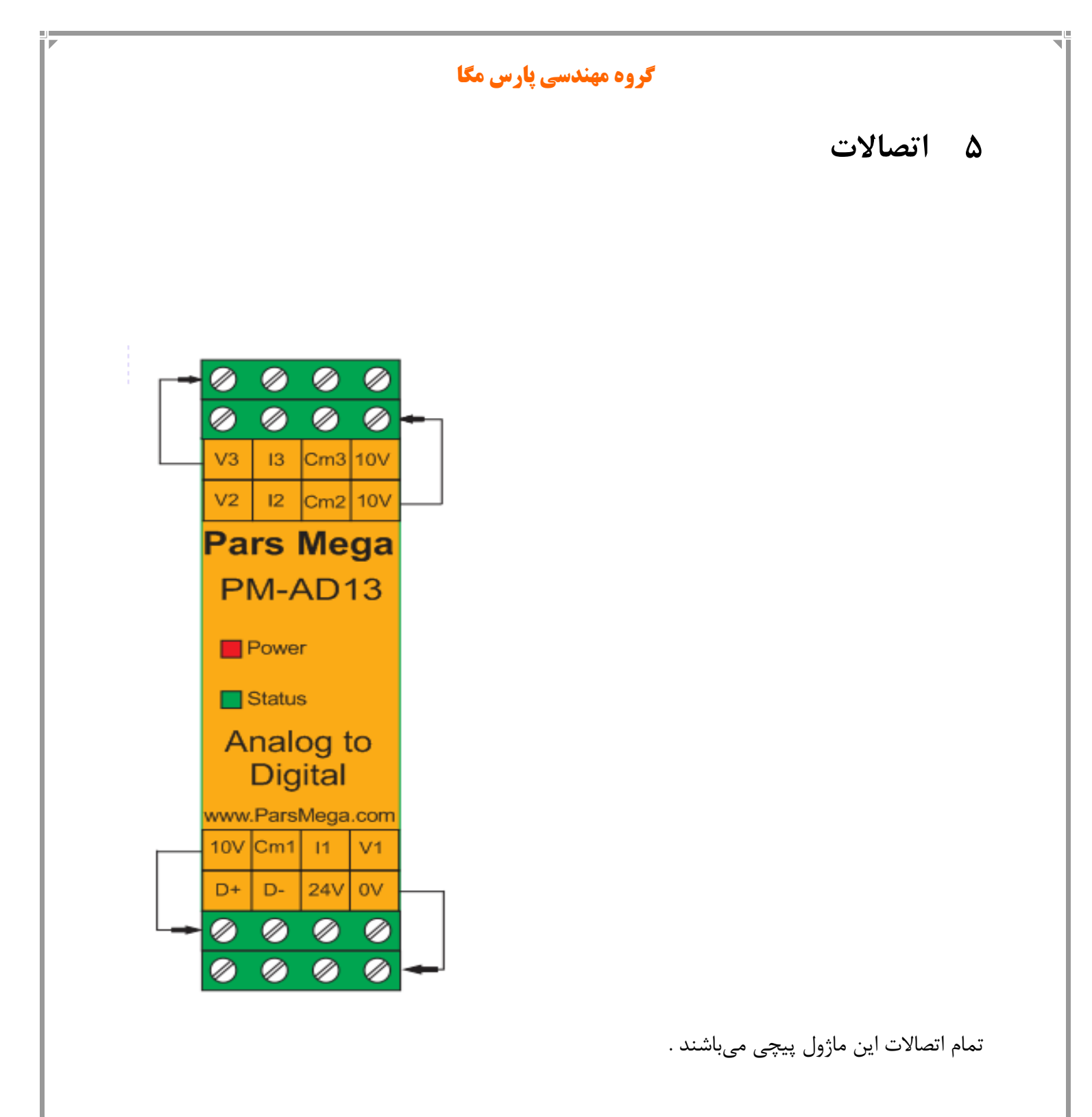

#### <span id="page-9-0"></span>**5.1 گروهبندی اتصاالت**

اتصاالت این ماژول شامل 9 گروه اصلی است :

- تغذیه
- آنالوگ ورودی
- RS485 سریال

<span id="page-9-1"></span>**5.1 اتصال تغذیه** 

تغذیه مناسب برای این ماژول dc v 24 است و در غیر این صورت دستگاه عملکرد درستی نخواهد داشت . ترمینال v 0

<span id="page-9-2"></span>ترمینال v 24

**5.3 اتصال آنالوگ ورودی** ماژول 13AD-PM قابلیت اتصال به سه سیگنال آنالوگ را دارا می باشد. برچسب های ترمینال ها و همچنین عملکرد متناظر با هر ترمینال به شرح زیر می باشد:

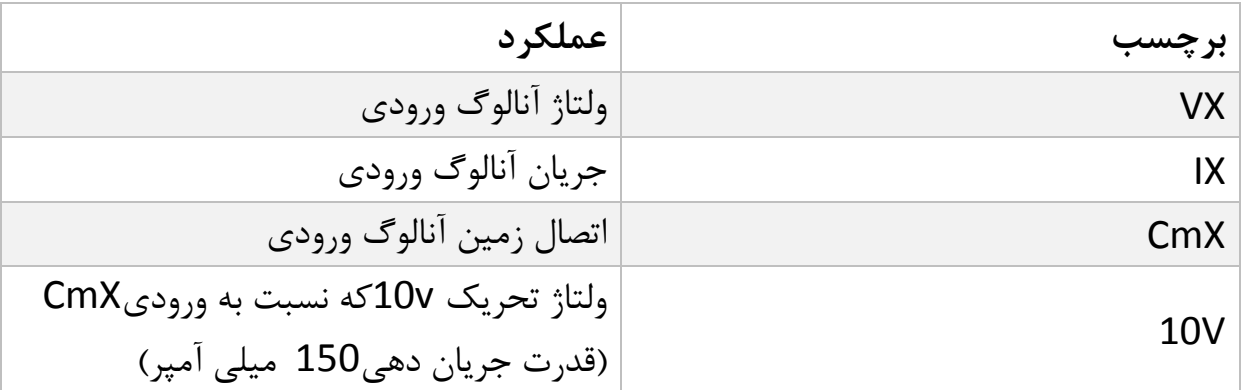

X بیانگر شماره کانال )کانال های یک و دو و سه( می باشد.برای مثال 1V ولتاژ آنالوگ ورودی کانال یک می باشدو3I جریان آنالوگ ورودی کانال سه می باشد.

[www.parsmega.com](file://GHASEM_RN-PC/Project/PRODUCTS/Weight/www.parsmega.com)

 $\mathbf{I}$ 

نوع سیگنال آنالوگ ورودی می تواند سیگنال جریان و یا سیگنال ولتاژ باشد با توجه به نوع سیگنال نحوه اتصال به ورودی های آنالوگ به دو شکل زیر می باشد:

5.1.1 **اتصال سیگنال آنالوگ جریان:** برای اتصال سیگنال آنالوگ جریان به ورودی های هر یک از کانال های دستگاه سر منفی سیگنال جریان ورودی را به ترمینال CmX کانال مربوطه وصل می نماییم و سر مثبت سیگنال جریان آنالوگ ورودی را به ترمینال جریان آنالوگ ورودی IX کانال مربوطه وصل می شوند و سپس ترمینال جریان آنالوگ ورودی با یک قطعه سیم به ترمینال ولتاژ آنالوگ ورودی VX( X بیانگر شماره کانال می باشد( وصل می نمایم.ترمینال V10در سنسور های که احتیاج به ولتاژ تحریک می باشد همانند یک منبع تغذیه 10ولتی عمل می کند. برای نمونه در شکل زیر نحوه اتصال سیگنال آنالوگ ورودی به کانال دو نشان داده شده است:

<span id="page-10-1"></span><span id="page-10-0"></span>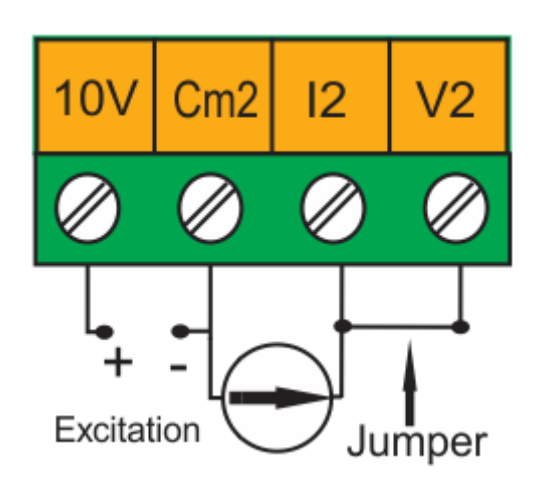

**5.3.1 اتصال سیگنال آنالوگ ولتاژ:** برای اتصال سیگنال آنالوگ ولتاژ; به ورودی های هر یک از کانال های دستگاه ;سر منفی سیگنال ولتاژ ورودی را به ترمینال CmX کانال مربوطه وصل می نماییم و سر مثبت سیگنال ولتاژ آنالوگ ورودی را به ترمینال ولتاژ آنالوگ ورودی VXکانال مربوطه )X بیانگر شماره کانال می باشد( وصل می نمایم.ترمینال V10در سنسور های که احتیاج به ولتاژ تحریک می باشد همانند یک منبع تغذیه 10ولتی عمل می کند.برای نمونه در شکل زیر نحوه اتصال سیگنال آنالوگ ورودی به کانال یک نشان داده شده است:

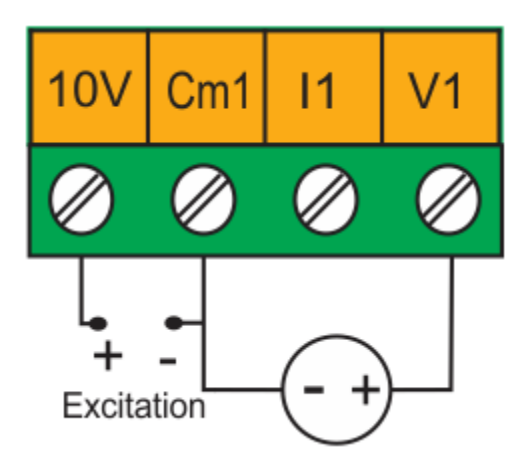

#### <span id="page-11-0"></span>**5.4 اتصال 485RS ایزوله**

این ماژول مجهز به یک درگاه سریال 485RS است که پروتکل RTU MODBUS بر روی آن پیادهسازی شده است .

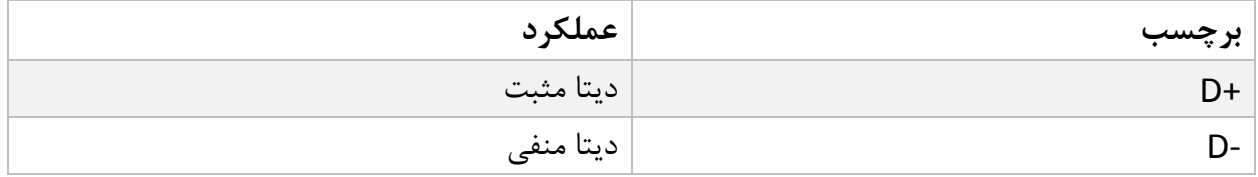

در زیر نحوه اتصال منبع تغذیه و درگاه سریال به ماژول نشان داده شده است:

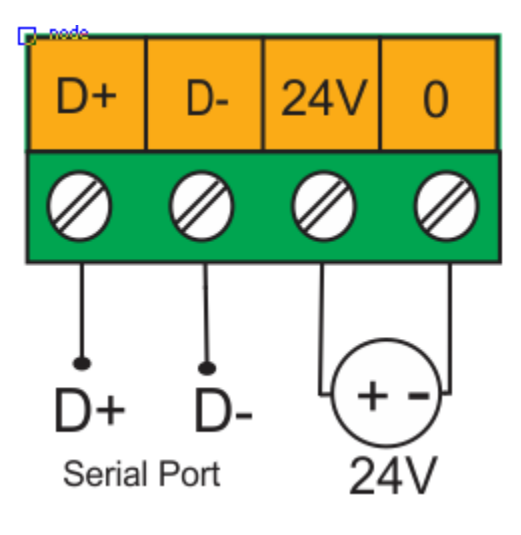

#### <span id="page-12-0"></span>**6 پارامترها**

تمام پارامترها در زمان خرید با مقادیر پیشفرض )default )مقداردهی شده است .

شما همچنین میتوانید با پارامتر بازگشت به تنظیمات اولیه (reset to factory setting) این کار را انجام دهید .

برای سهولت کار پارامترها به گروههای مختلف تقسیمبندی شدهاند .

- طول تمام متغیرها به word است
- بعضی از پارامترها برای اعمال تغییرات نیاز به راهاندازی مجدد دارند .

### <span id="page-13-0"></span>**6.1 پارامتر ارتباطی(communication(**

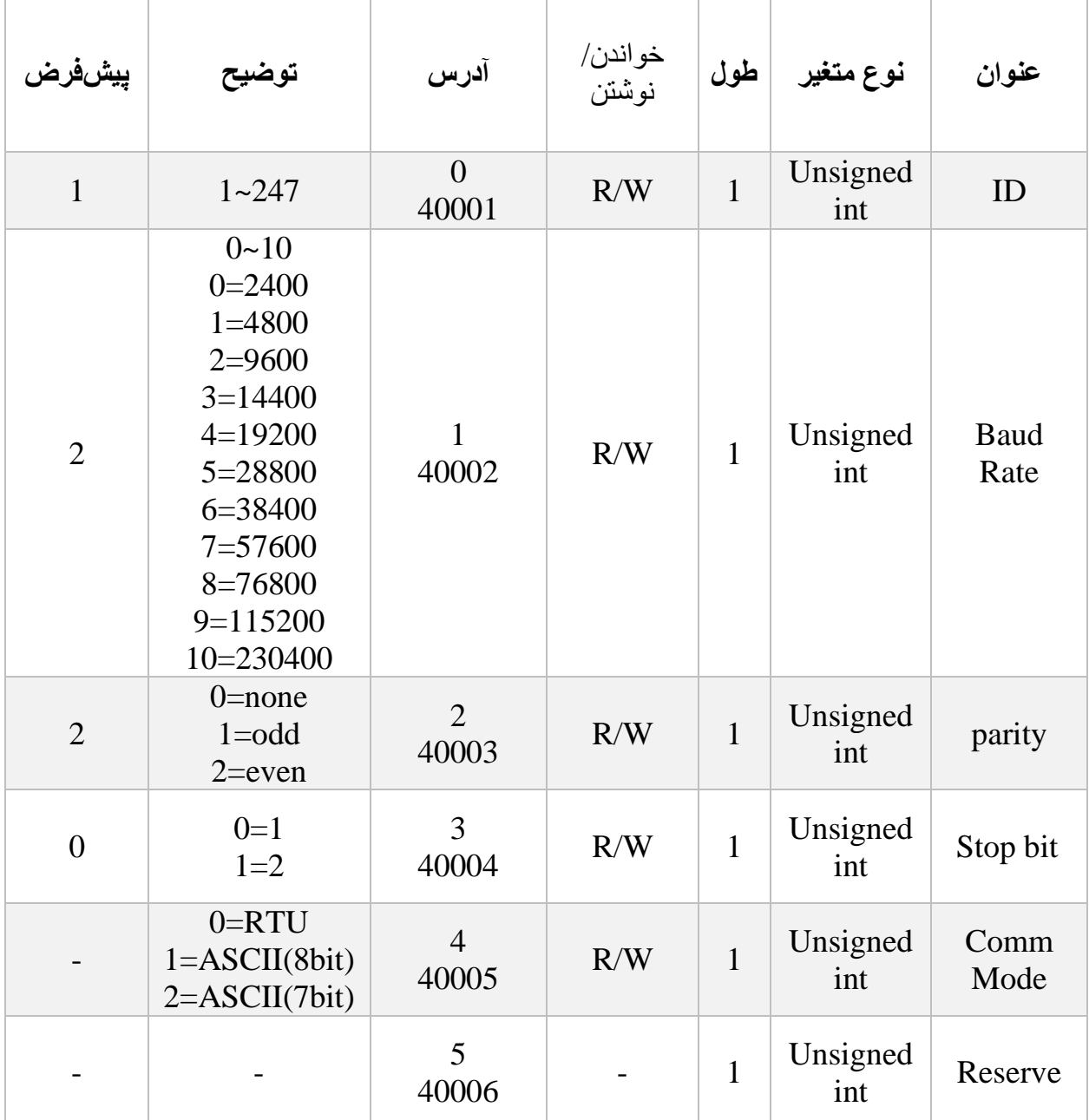

توجه کنید که برای اعمال پارامترهای باال مبدل یکبار Reset می شود .

- <span id="page-14-0"></span>**6.1 پارامتر اطالعات ماژول**
- تمام پارامترهای زیر فقط خواندنی (Only Read (میباشند

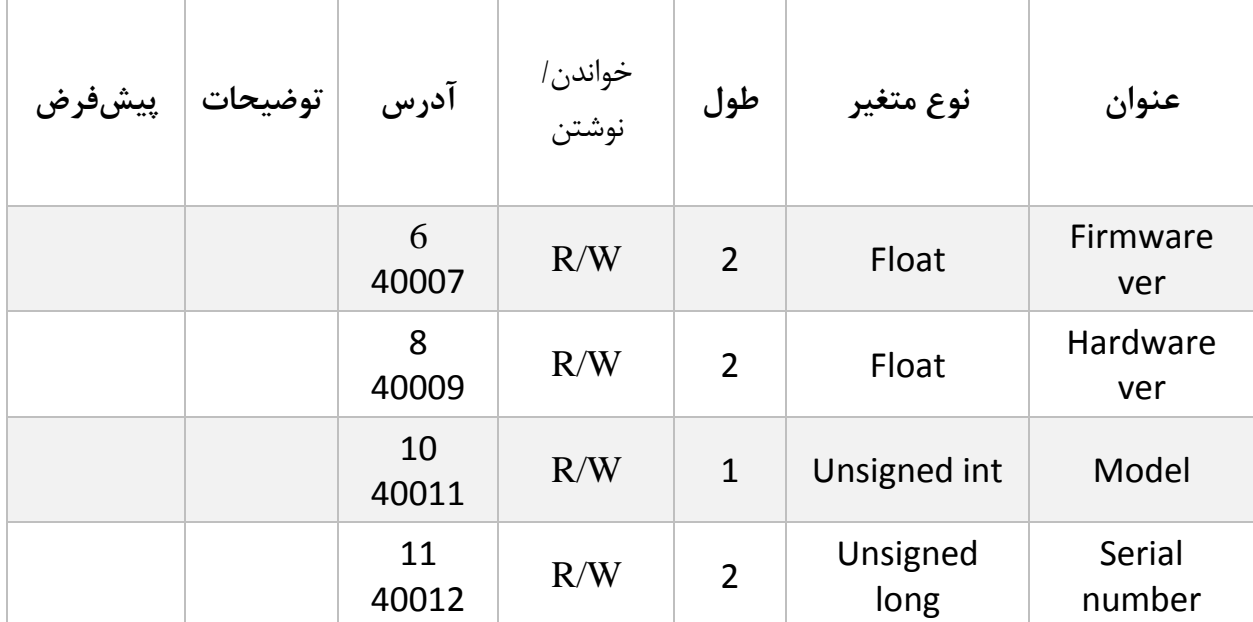

#### <span id="page-15-0"></span>**6.3 پارامتر مقادیر دیجیتال کانال ها**

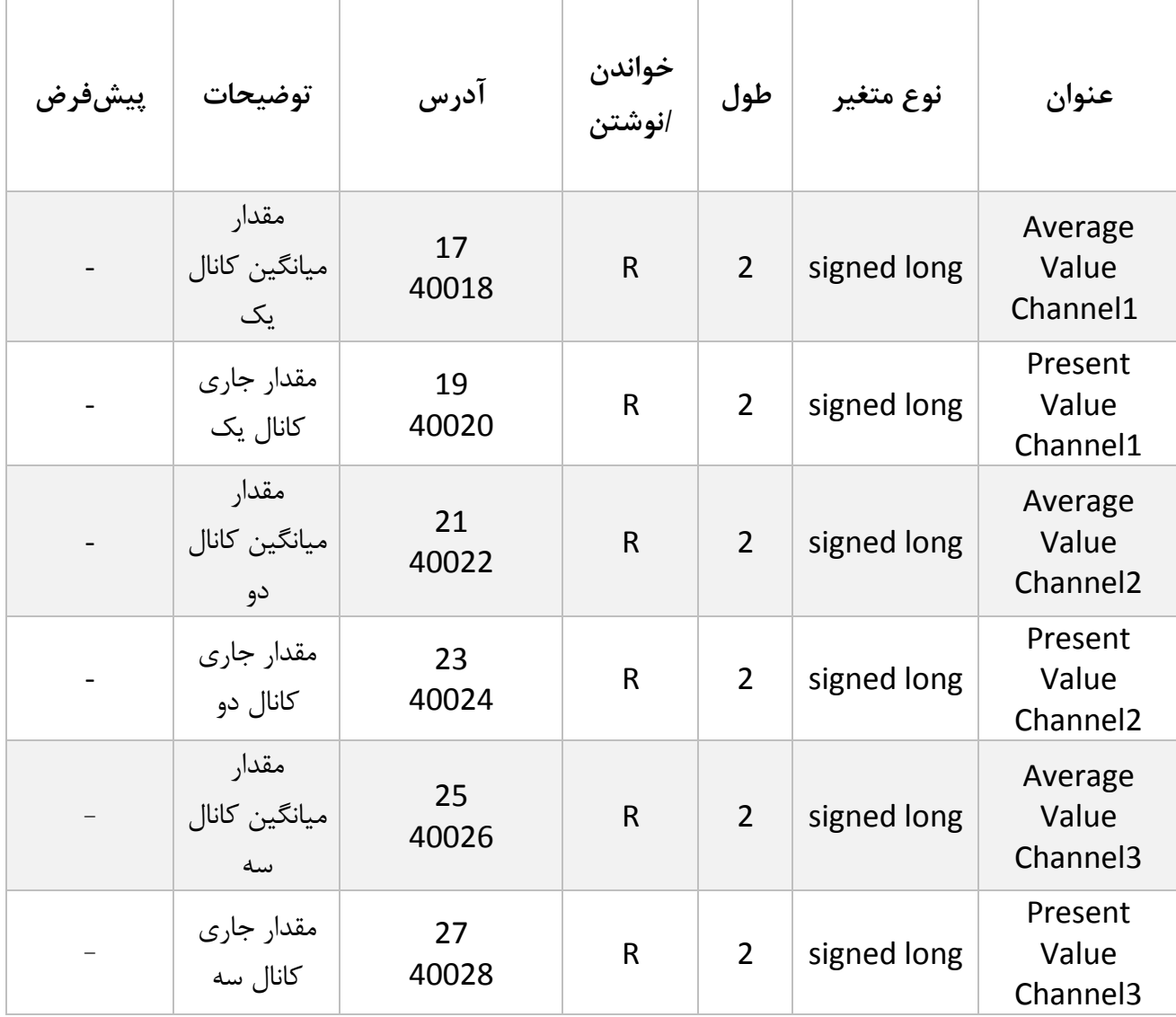

- پارامترهای X Channel Value Average مقادیر میانگین کانال های مربوطه را نشان می دهند.تعداد نمونه های که باهم جمع می شوند و از آنها میانگین گرفته می شود توسط پارامتر Number Average مربوط به هر کانال تعیین می گردد.این پارامترهای در جدول پارامترهای میانگین گیری قرار دارند.
	- پارامترهای X Channel value Present جدیدترین مقدار تبدیل شده هر کانال را نشان می دهد.

#### <span id="page-16-0"></span>**6.4 پارامتر میانگین گیری**

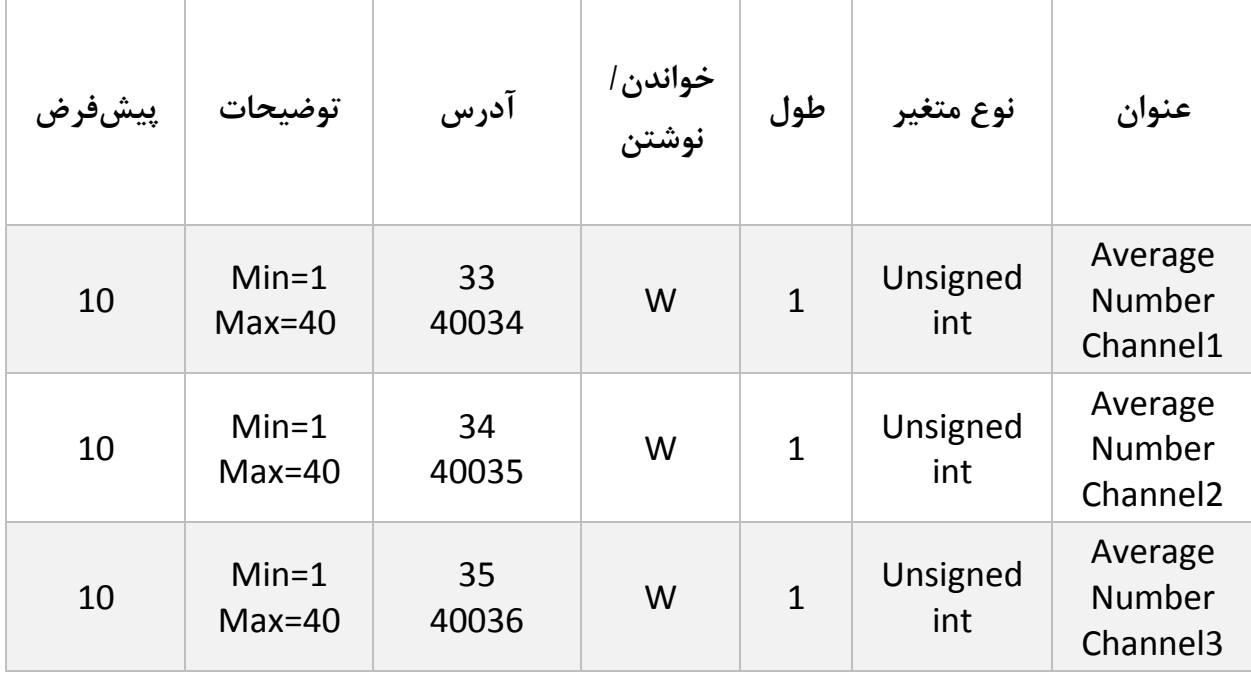

 پارامترهای X Channel Number Average تعداد نمونه های که با جمع می شوند و از آنها میانگین گرفته می شود را تعیین می نماید.مقادیر میانگین هر کانال در پارامتر های Channel Value Average قرار دارند.

<span id="page-17-0"></span>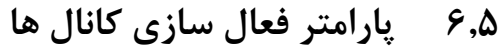

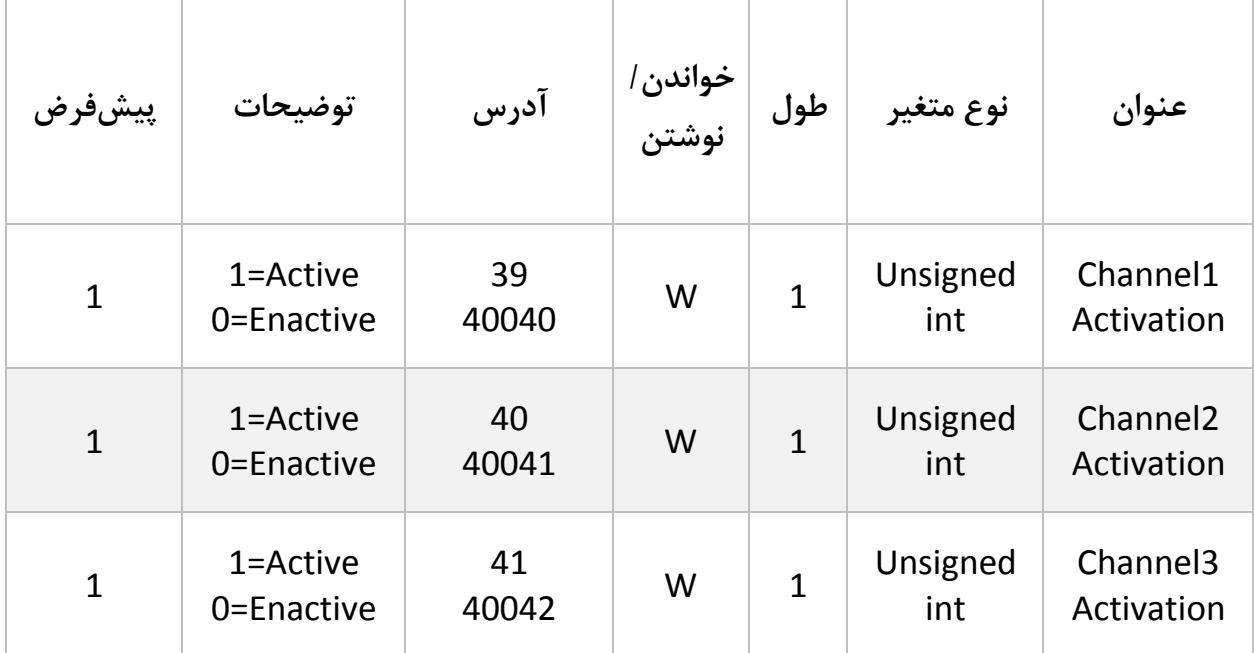

 پارامترهای Activation X Channel برای فعال و غیر فعال کردن علمیات تبدل برای کانال های مربوطه مورد استفاده قرار می گیرند .با صفر کردن مقدار این پارامترها کانال مربوطه غیر فعال می گردد و با یک کردن این پارامتر عملیات تبدیل کانال فعال می شود.

**گروه مهندسی پارس مگا**

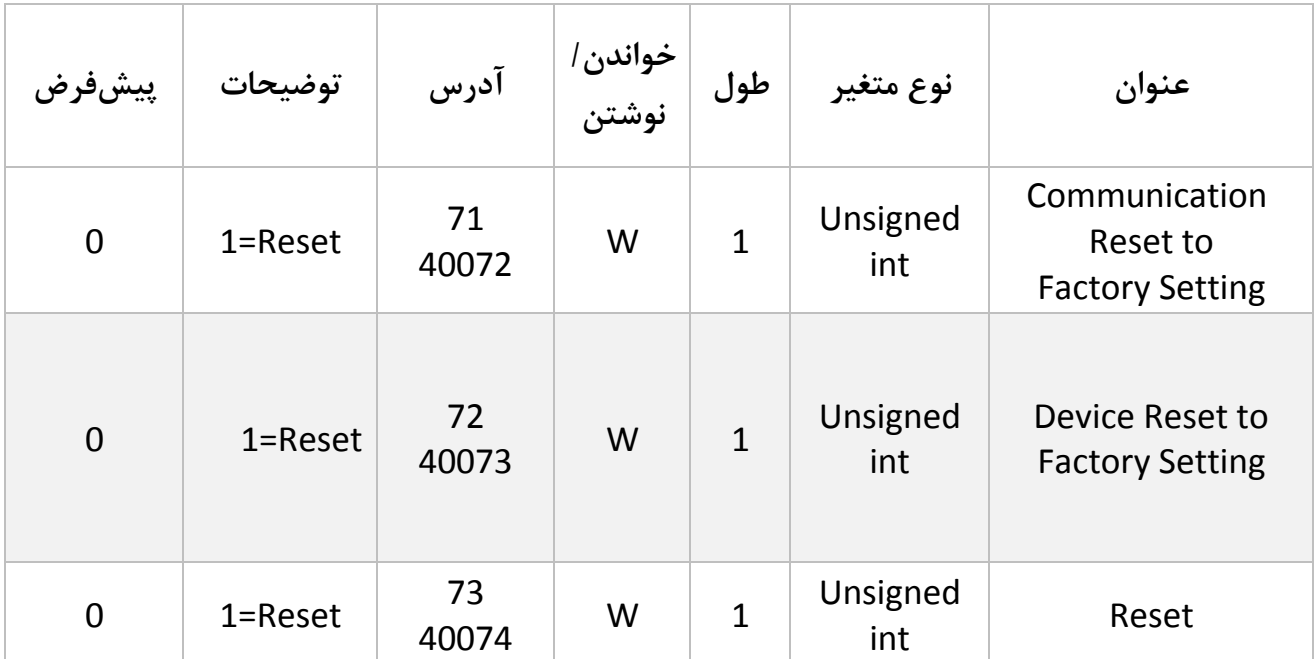

<span id="page-18-0"></span>**6.6 پارامتر بازگشت به تنظیمات کارخانه**

- یک کردن پارمتر Setting Factory to Reset Communication باعث می شود فقط تنظیمات پارامتر ارتباطی به حالت پیش فرض کار خانه برگردانده می شود .
- با یک کردن این پارامتر تمامی پارارمترهای موجود در دستگاه به حالت پیش فرض کارخانه برگردانده می شوند.
- **توجه: در صورت یک کردن هریک از پارامترهای Factory to Reset Communication Setting و Setting Factory to Reset Device دستگاه یک بار Reset می شود.تا تغیرات بروی پارامتر ارتباطی اعمال شود.**

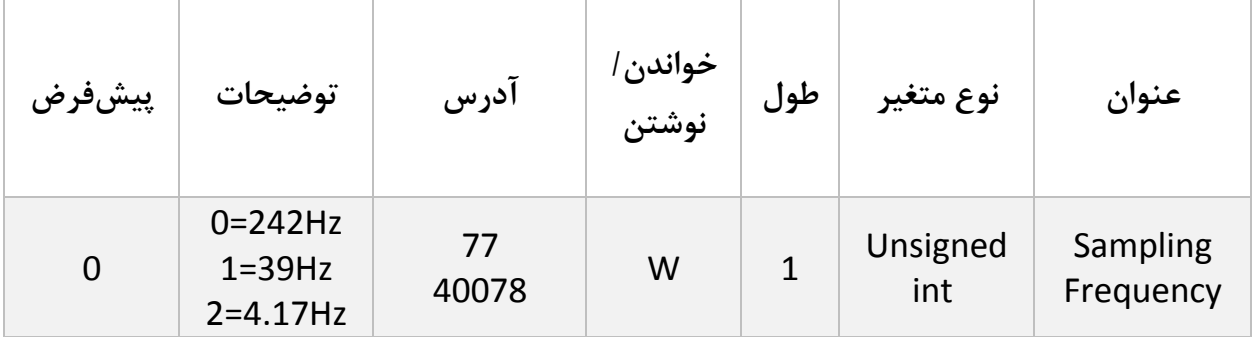

<span id="page-19-0"></span>**6.7 پارامترتنظیم فرکانس نمونه برداری**

 پارامترFrequency Sampling فرکانس نمونه برداری یا همان سرعت نمونه برداری از سیگنال آنالوگ ورودی را تعیین می نماید.

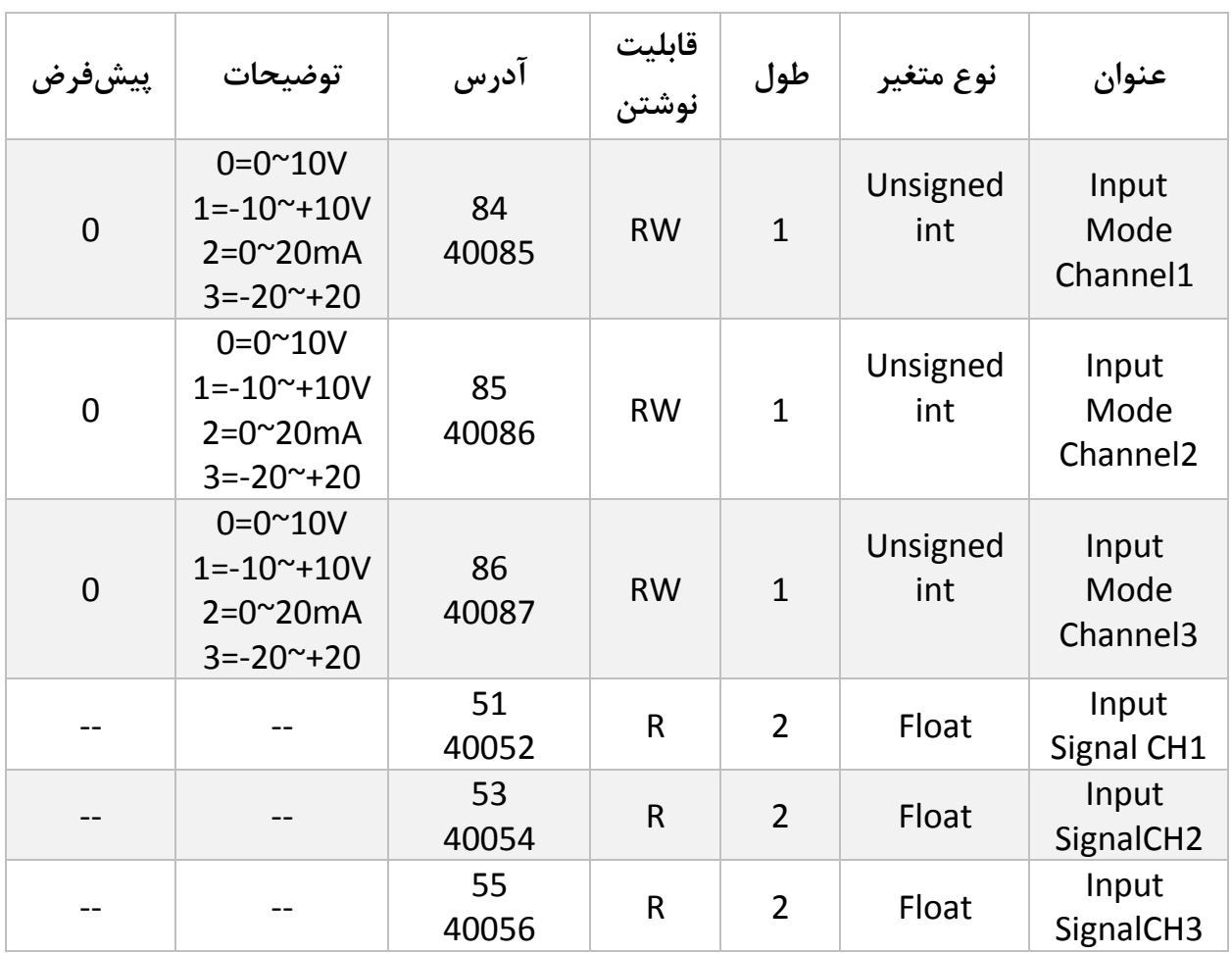

<span id="page-20-0"></span>**6.8 پارامتر انتخاب نوع سیگنال ورودی**

پارامترهای X CH Signal Input مقدار سیگنال ورودی را برای هر کانال با توجه به متغیرها X Channel Mode Inputنمایش می دهند. برای مثال اگر پارامتر 1CH Mode Inputبرابر یک باشد پارامتر 1CH Signal Input مقدار ولتاژ ورودی نمایش داده می شود و اگر برابر دو باشد مقدار جریان ورودی نمایش داده می شود.

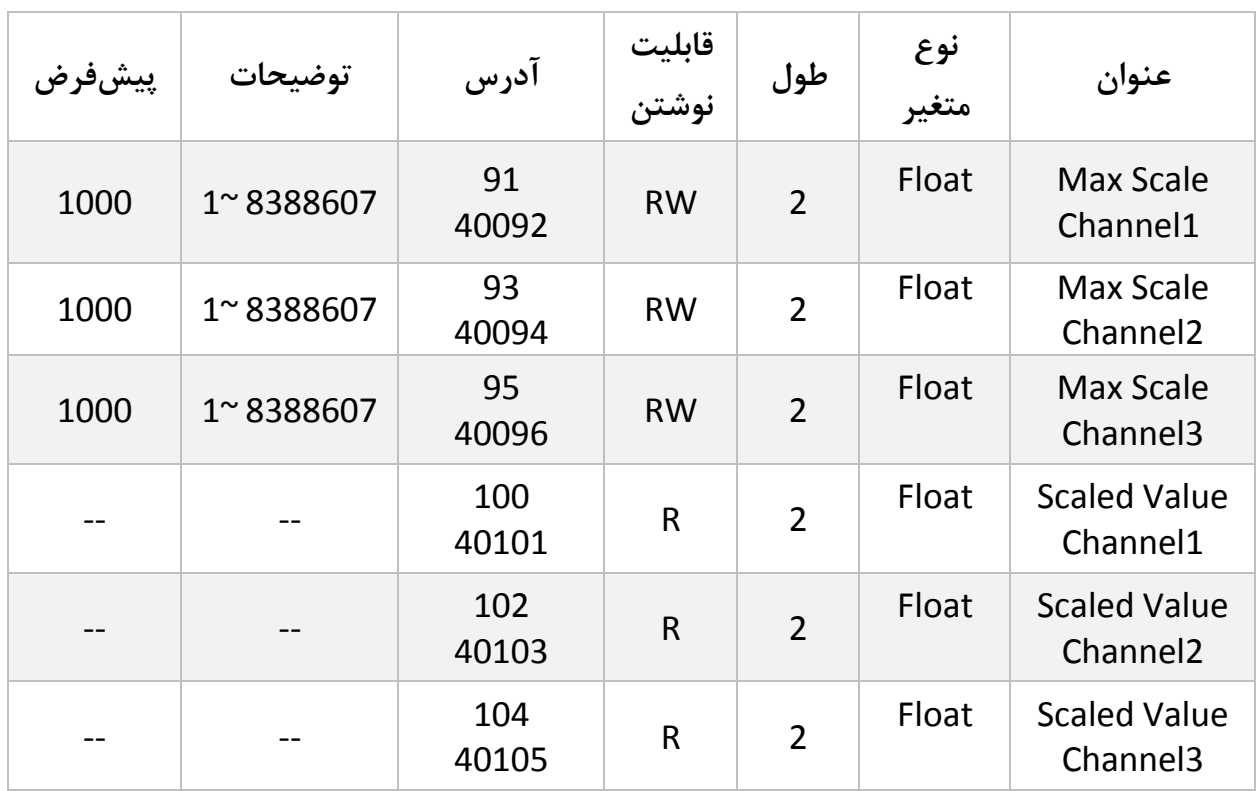

<span id="page-21-0"></span>**6.9 پارامتر حداکثر مقدار مقیاس شده**

در پارامتر های X Channel Scale Max حداکثر مقدار مقیاس تعیین می شوند و در پارامترهای

در پارامترهای X Channel Value Scaled مقدار مقیاس شده برای هر کانال نمایش داده می شود.

مثال: در صورتی که 1000 = 1 Channel Scale Max باشد.مقدار پارمتر 1 Channel Value Scaled

بین حداقل مقدار 0 تا حداکثر مقدرا1000تغیر می کند .

مقدار تغییرات پارامتر 1 Channel Value Scaled از حداقل تا حداکثر با توجه به تغیرات پارامتر 1Channel Value Averageاز مقدار حداقل تا حداکثر می باشد.

در واقع مقدار پارامتر 1 Channel Value Scaled مقیاس شده پارامتر 1Channel Value Average می باشد.

<span id="page-22-0"></span>**6.11 پارامتر مقادیر دیجیتال 16 بیتی کانال ها**

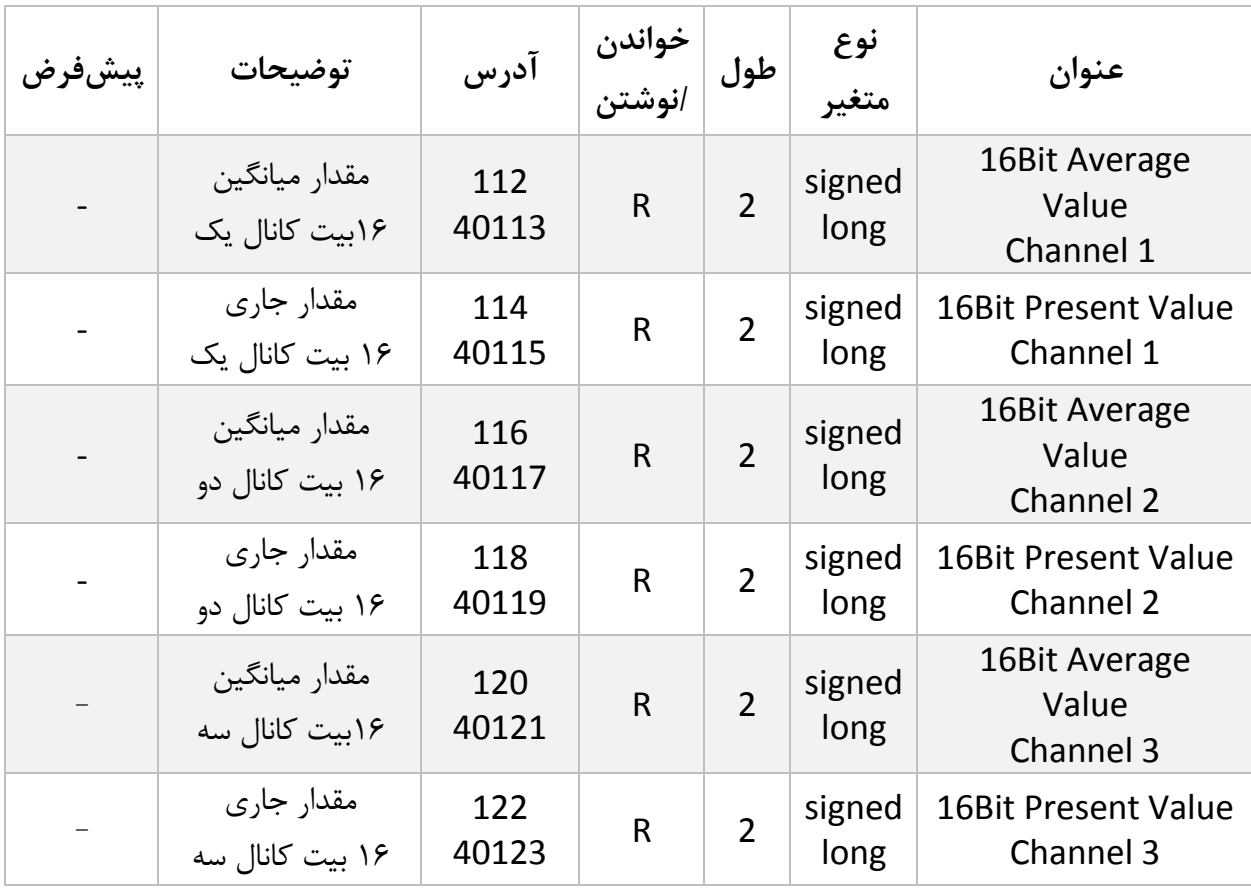

در پارامتر های X Channel Value Average Bit16 مقدار میانگین کانال مربوطه نمایش داده می شود نوع این پارامتر ها 12بیتی می باشد اما مقدار حداکثری آنها از 19بیت بیشتر نمی شود.

در پارامتر های X Channel Value Present Bit16 مقدار کنونی کانال مربوطه نمایش داده می شود نوع این پارامتر ها 12بیتی می باشد اما مقدار حداکثری آنها از 19بیت بیشتر نمی شود

### <span id="page-23-0"></span>**7 نرمافزار کامپیوتری تنظیمات مبدل آنالوگ به دیجیتال**

بهمنظور تنظیمات و مانیتورینگ ترانسمیتر یک برنامه کامپیوتری توسط شرکت پارس مگا تهیهشده است که در آن تمام امکانات ترانسمیتر لحاظ شده است .

### <span id="page-23-1"></span>**7.1 معرفی**

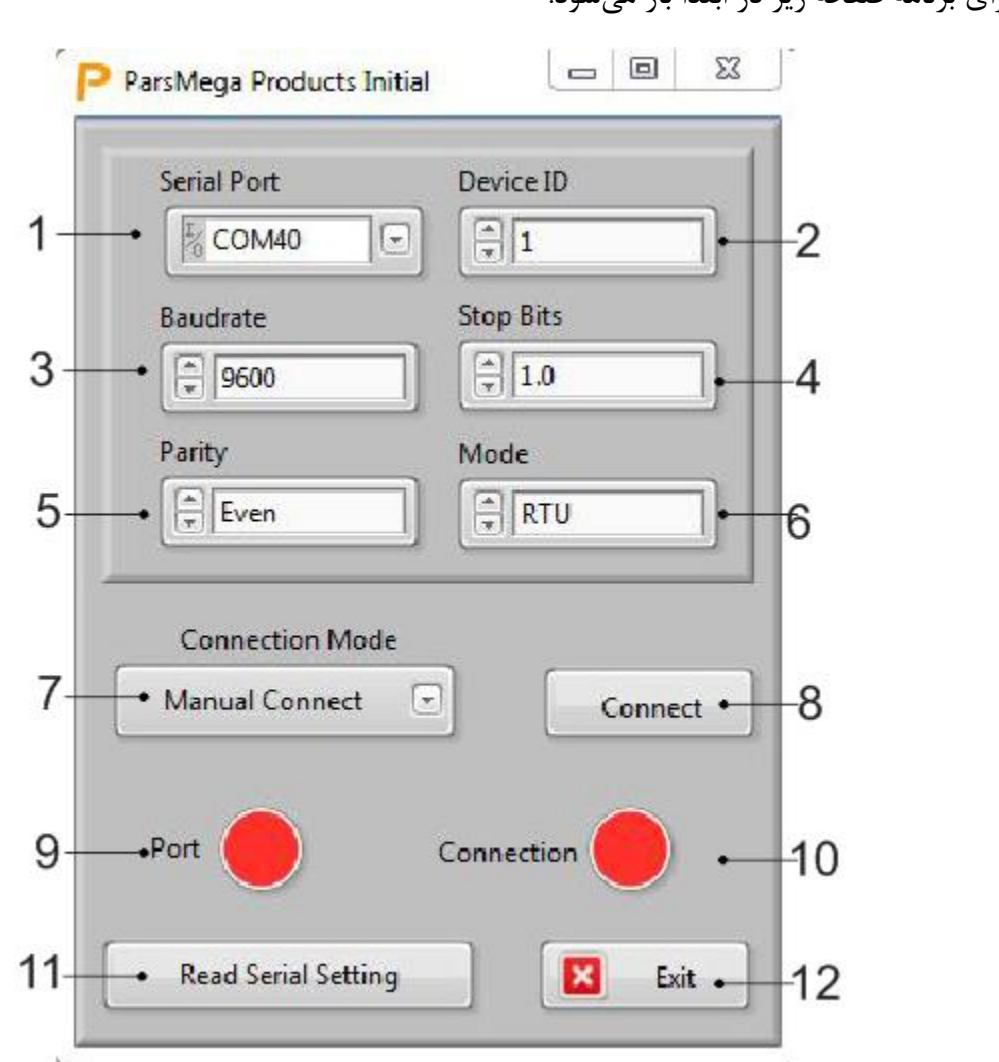

با اجرای برنامه صفحه زیر در ابتدا باز میشود:

**شماره 1** : شماره پورت سریالی است که ترانسمیتر به آن متصل شده است . زمانی که پورت درست انتخابشده باشد نشاندهنده شماره 7 سبز میشود .

**شماره** :**1** ID ترانسمیتر است که در ترانسمیتر بهصورت پیشفرض 1 میباشد .

**شماره** :**3** بادریت ارتباط سریال است که بهصورت پیشفرض 1900 میباشد . **شماره 4** :مشخصکننده bit Stop در ارتباط سریال میباشد و بهصورت پیشفرض 1 بیت است. **شماره 5** :مشخصکننده parity ارتباط سریال است و بهصورت پیشفرض even میباشد . شماره ۶: مشخص کننده Mode ارتباط سریال است که بصورت پیش فرض RTUمی باشد. شماره ۷: مشخص کننده نوع ارتباط که به صورت دستی و اتوماتیک می باشد. این گزینه در تنها در هنگام استفاده از نرم افزار کاربرد دارد.

شماره ٨: کلید اتصال.

**شماره 9** :نشاندهنده وضعیت پورت انتخابشده است :رنگ قرمز خطا و رنگ سبز بدون خطا

**شماره 11** : زمانی که ارتباط برقرار شود این نشاندهنده سبزرنگ میشود و این صفحه بهصورت خودکار بستهشده و صفحه اصلی برنامه باز میشود .

**شماره 11 :**درصورتیکه نمیدانید چه تنظیماتی بر روی دستگاه است و ارتباط برقرار نمیشود این دکمه را فشار دهید تا به صفحه دیگری بروید که در آنجا امکان خواندن این پارامترها وجود دارد .

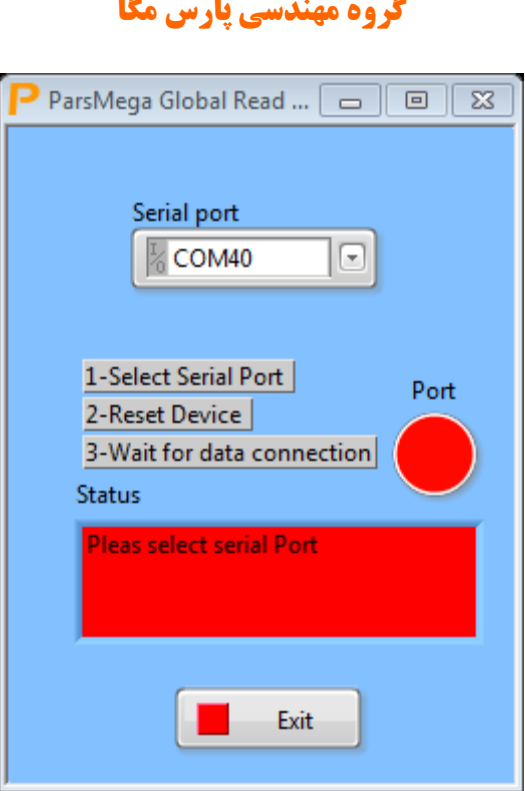

اگر در صفحه قبلی دکمه "Read Serial Setting" را فشار داده باشید صفحه بالا باز میشود بعد از باز شدن این صفحه ابتدا پورت را انتخاب کرده (در صورت درست انتخاب شدن نشاندهنده پورت سبزرنگ میشود ) و بعد دستگاه را یک بار خاموش و روشن نمایید بعد از خواندن این مقادیر این صفحه بستهشده و صفحه اصلی باز میشود .

<span id="page-26-0"></span>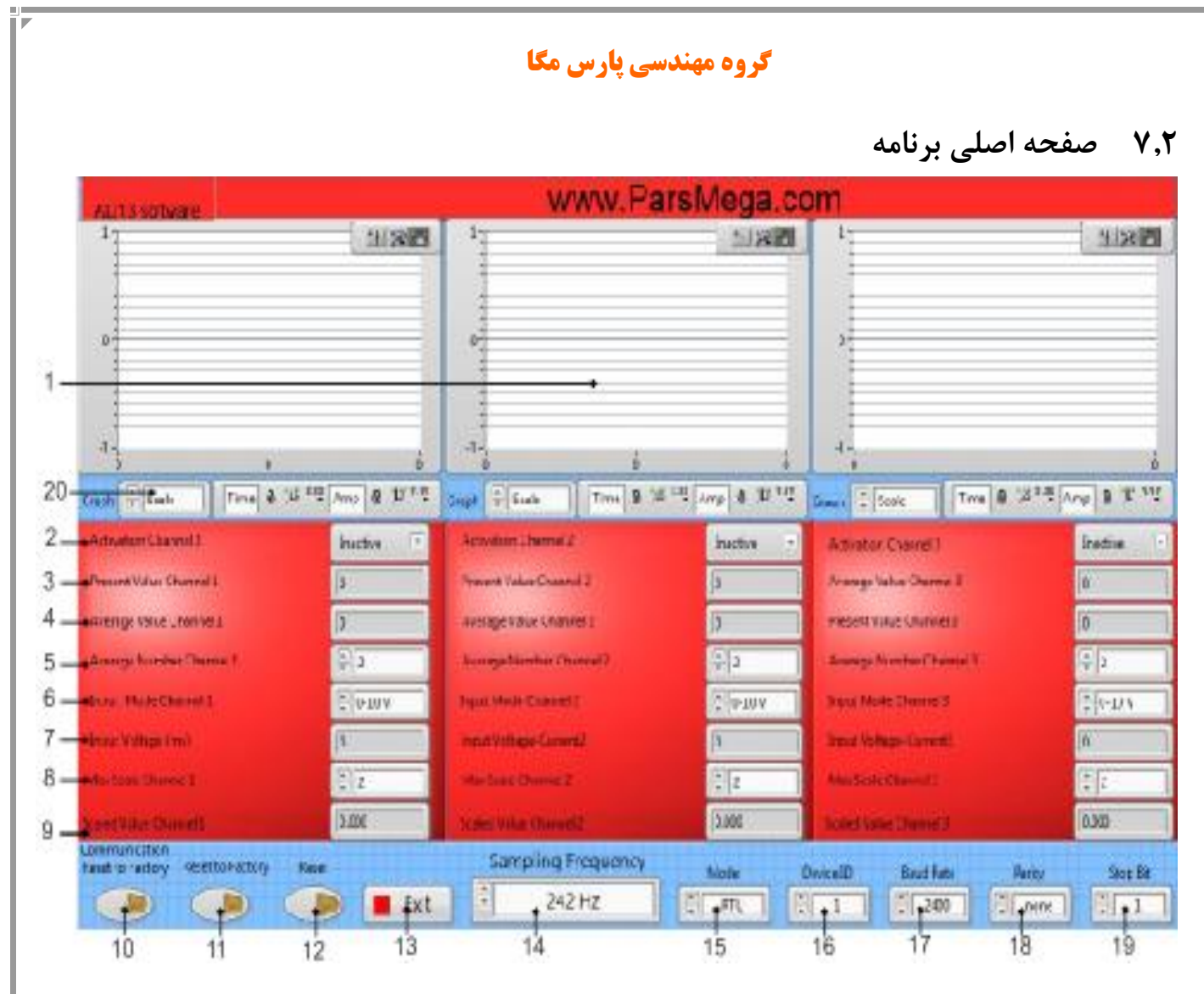

-1گراف نمایش مقدار میانگیری شده و یا مقدار مقیاس شده هر کانال.

-20با استفاده از این گزینه میتوان یکی از پارامتر های مقدار میانگین و یا مقدار مقیاس شده را برای نمایش در گراف انتخاب نمود.

-2X Channel Activation: کلید انتخاب وضعیعت فعالیت کانال. دارای دو وضیعت Active فعال و Inactive غیر فعال می باشد.

-1X Channel Value Present: نمایشگر مقدار عدد خام کانال می باشد.بدون اعمال میانگین گیری.

-4X Channel Value Average: نمایشگر مقدار میانگیری شده کانال می باشد.که تعداد نمونه ها در گزینه X channel Number Average انتخاب می شود.

**27**

-5X Channel Number Average: Box Edit انتخاب کردن تعداد نمونه های میانگیری کانال. بازه قابل قبول 1 تا 40 . تعداد نمونه های که با هم جمع می شوند و از آنها میانگین گرفته می شود تعیین می گردند. قرار دادن عددی نزدیک به 40 باعث افزایش لختی در مقدار میانگین می شود.

-9X Channel Mode Input: نوع سیگنال ورودی کانال را مشخص می نماید. که دارای چهار مد :

10-0ولت -+10ولت 20-0میلی آمپر -+20میلی آمپر می باشد.

-7 Voltage Input و یا Current Input : در صورتی که در گزینه X Channel Mode Input یکی از گزینه های ولتاژ انتخاب شود در این محل مقدار ولتاژ ورودی بهه میلی ولت نمایش داده می شود و یا در صورت انتخاب یکی از گزینه های جریان در این محل مقدار جریان ورودی به میلی آمپر نمایش داده می شود.

-8X Channel Scale Max: box edit تعیین پارامتر حداکثر مقدار مقیاس کانال.

-1X Channel Value Scaled: نمایشگر مقدار مقیاس شده کانال.

-10Factory to Reset Communication: کلید بازگرداندن تنظیمات شبکه ارتباطی به صورت پیش فرض می باشد. در این حالت بعد از فشردن کلید تنظیمات ارتباطی به صورت 1 = Id Device و Baud و Parity = Even و parity = Even در می آیند. parity = Even

-11Factory to Reset: کلید بازگرداندن تمامی تنظیمات دستگاه به صورت پیش فرض می باشد. با فشردن این کلید تمامی تنظیمات دستگاه بصورت پیش فرض کارخانه برگردانده می شوند.

-12Reset: کلید راه اندازی مجدد می باشد. با فشردن این کلید دستگاه دوباره راه اندازی می شود. مانند حالتی که به منبع تغذیه وصل می شود.

-11Exit: کلید خروج از محیط برنامه می باشد.

-14Frequency Sampling: Box Edit انتخاب کردن فرکانس نمونه برداری می باشد. که به صورت مشترک برای هر دو کانال مورد استفاده قرار می گیرد.که شامل سه فرکانس:

4.17هرتز 11هرتز 242 هرتز می باشد.در فرکانس نمونه برداری 4.17هرتز بیشترین دقت تبدیل وجود دارد و در فرکانس نمونه برداری 242 هرتز کمترین دقت تبدیل بدست می آید.

-15Mode: Box Edit تعیین مد ارتباطی می باشد که می تواند یکی از سه گزینه

.باشد RTU ASCII 8Bit ASCII 7Bit

-19Id Device: Box Edit تعیین شماره شناسه دستگاه در شبکه ارتباطی می باشد. محدود مجاز برای این پارامتر 1 تا 247 می باشد.

-17Rate Baud: : Box Edit تعیین نرخ ارسال اطالعات در شبکه ارتباطی می باشد.

-18Parity: : Box Edit تعیین بیت توازن در شبکه ارتباطی می باشد.

-11Bit Stop: : Box Edit تعیین بیت توقف در شبکه ارتباطی می باشد.

## Pars Mega Electronics .INC

Measure Convert Control

Made in IRAN

Tel: 021-55940166

Email: Info@ParsMega.com